## **DFT in LTSPice**

Die DFT setzt ein periodische Signal voraus. Das Simulationsfenster wird daher zu einem periodischen Signal zusammengesetzt. Beim Übergang kann es zu Fehlern kommen.

Es muss eine Transient-Analyse durchgeführt werden. Die Simulationsdauer entscheidet über die Auflösung im Spektrum d.h., je länger man simuliert, desto schmäler werden einzelne Spektral-Linien.

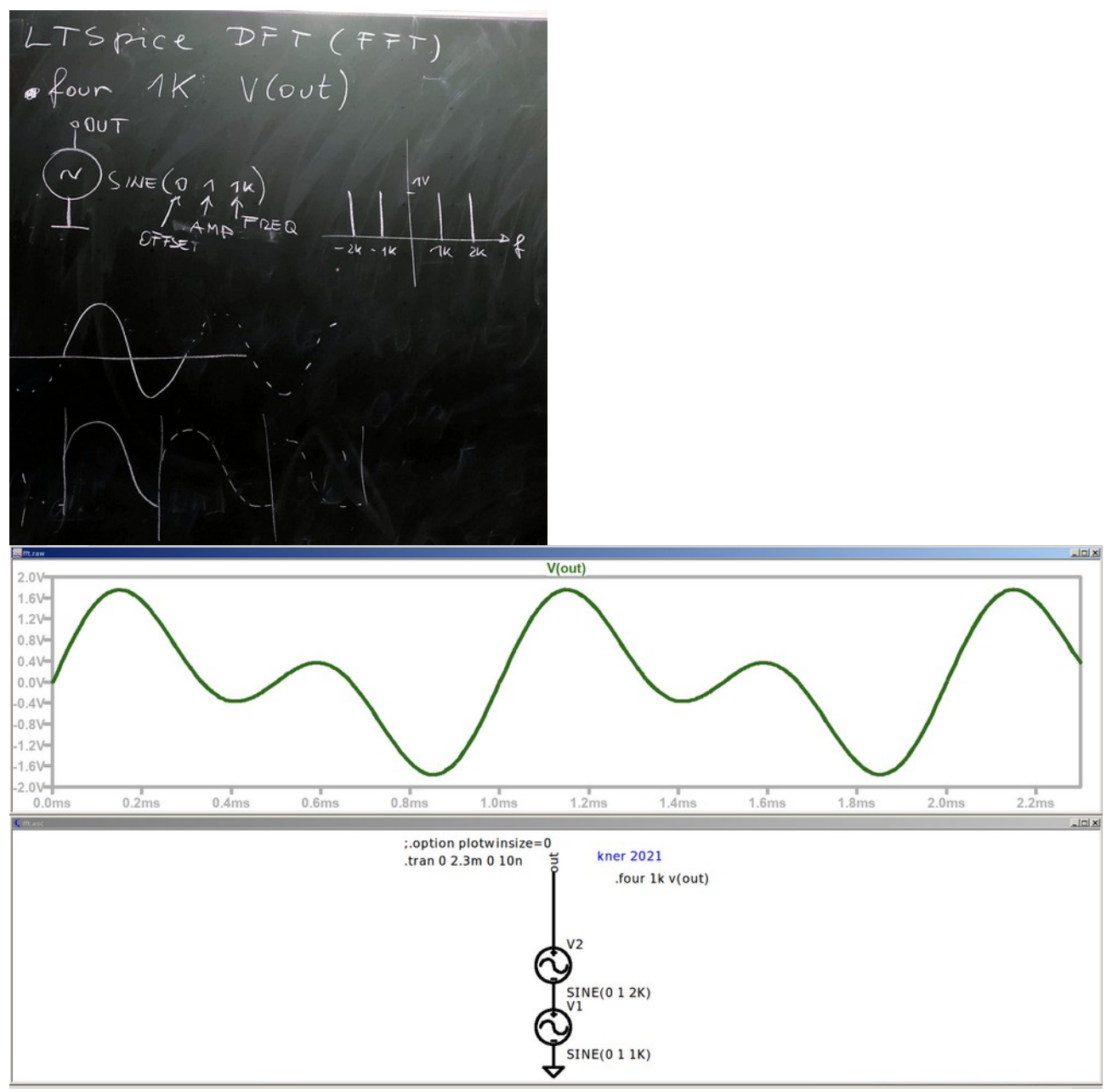

In dieser Simulation sieht man, dass das Signal - wenn es periodisch ergänzt wird - beim Übergang zum nächsten Abschnitt nicht periodisch ist. Dies wirkt sich als Veränderung des Spektrums aus. Um den Effekt zu verringern werden verschiedene Bewertungsfenster angeboten, die die Signale langsam ein- und ausblenden. Wenn kein Fenster ausgewählt wird, dann wird das wie ein Rechteckfenster. Längere Simulationen verringern den Effekt stark.

In den folgenden Simulationen wird ein Signal mit 1kHz (1V Grundschwingung, 1V 2.Oberwelle) simuliert; klickt man in das Signalfenster, kann man über das Menü "VIEW" den Menüpunkt FFT auswählen und damit eine DFT berechnen, also ein Spektrum erstellen.

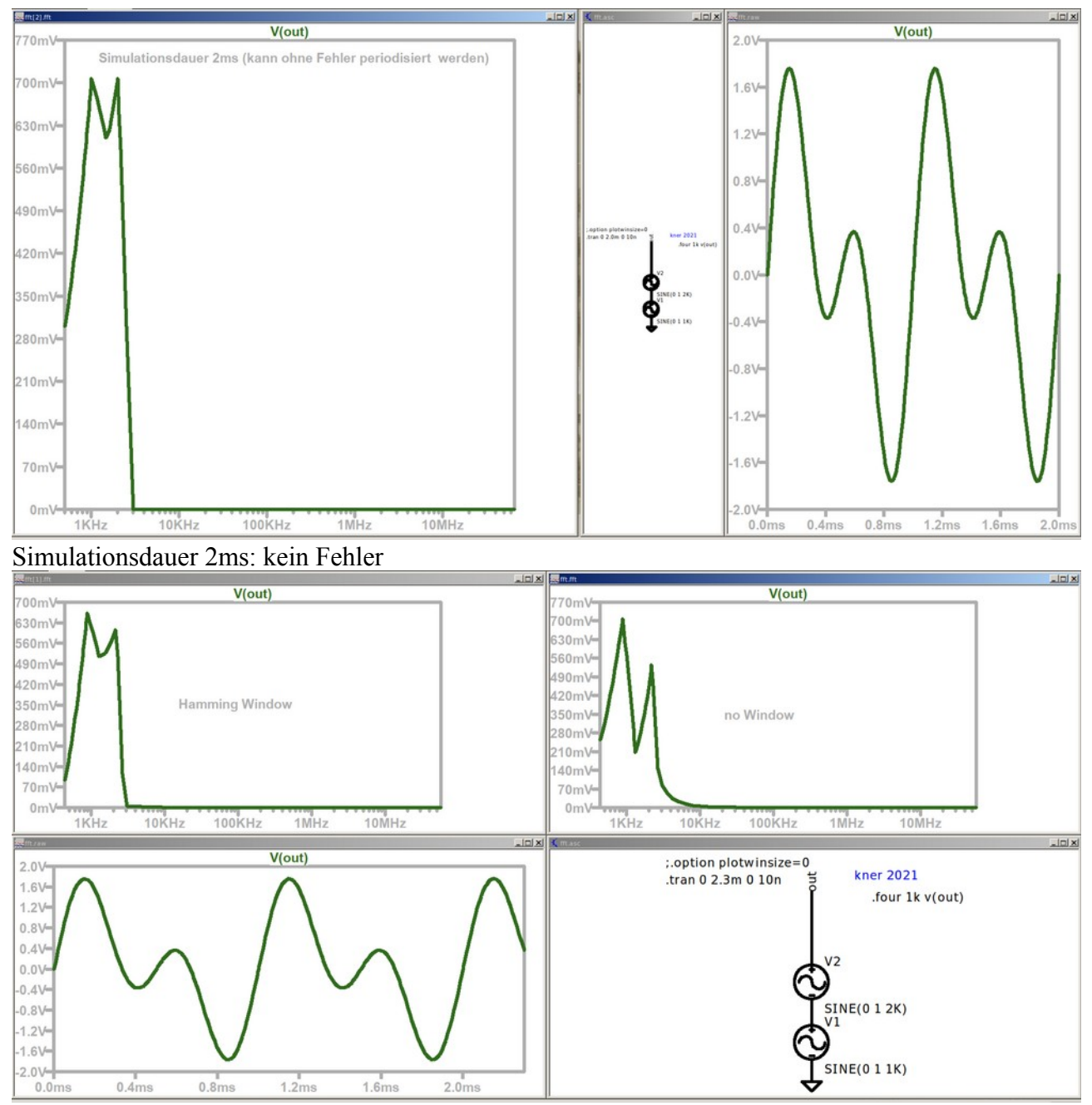

Simulationsdauer 2.3ms: Fehler beim Aneinanderreihen;

man sieht: ohne Fenster ist das Spektrum stark verändert, mit Hamming Window treten auch Fehler auf, aber nicht so massiv (vgl. Amplitude der Oberschwingung)

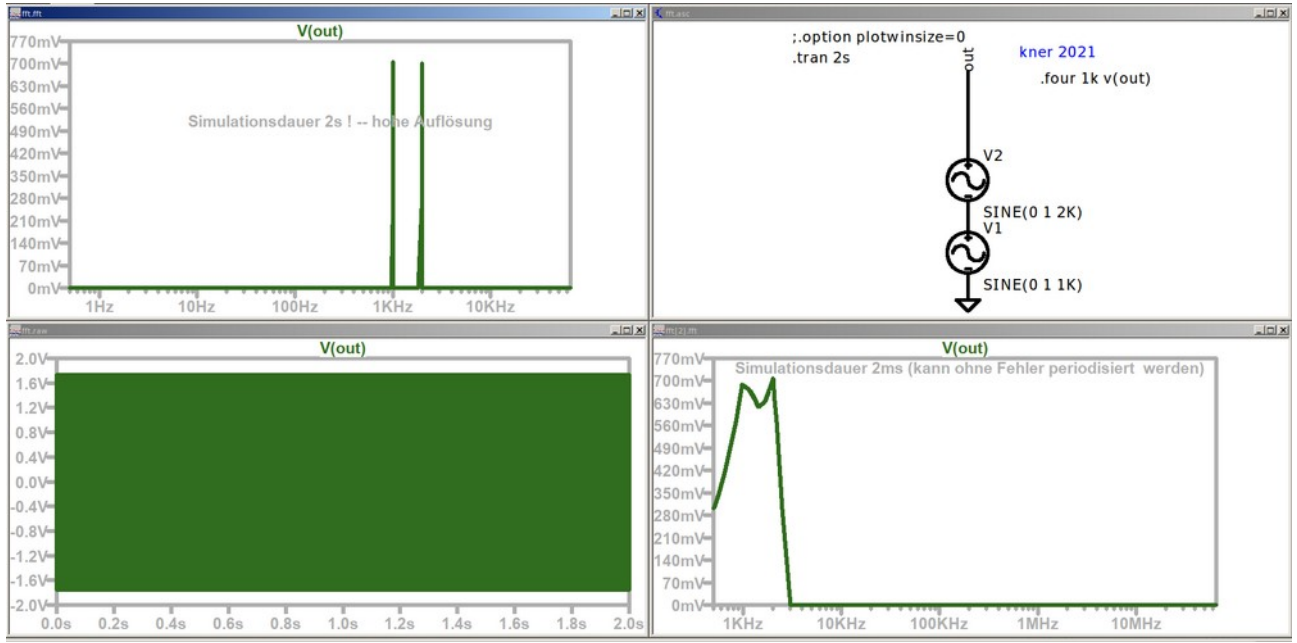

Eine Simulationsdauer von 2s bringt eine hohe Auflösung des Signals. Will man eine Auflösung von 1Hz, so muss man 1s lang simulieren.

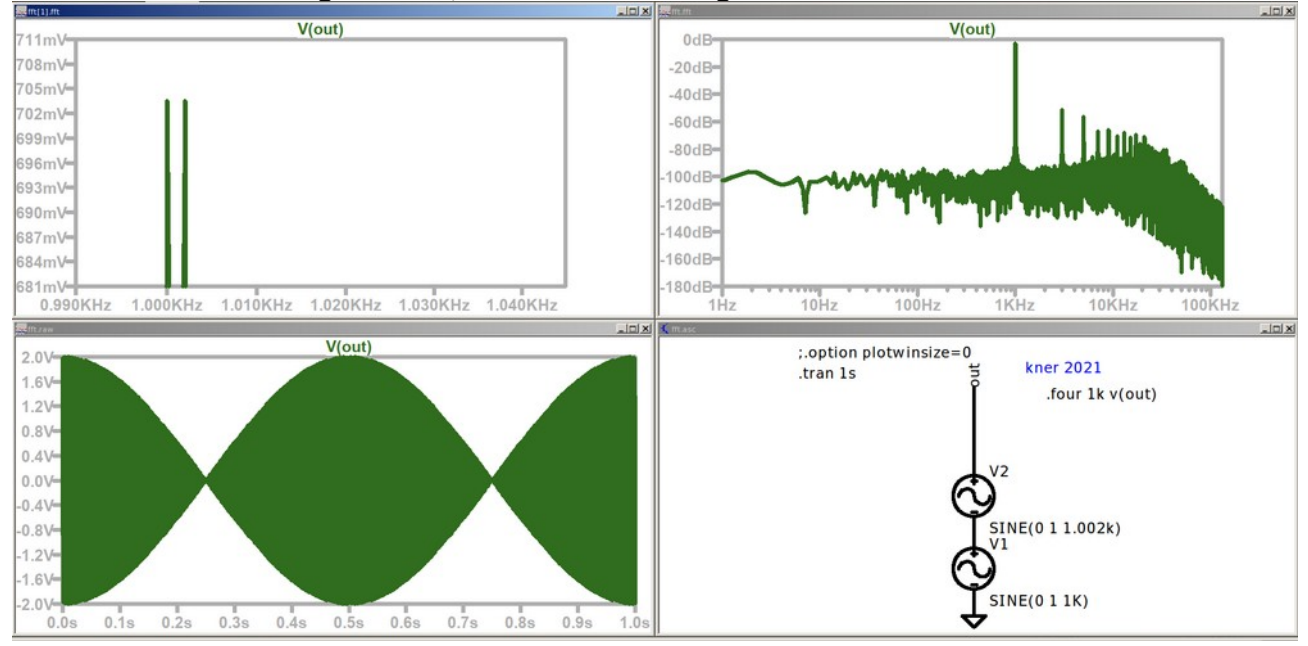

In der FFT werden die Fourier-Koeffizienten durch Gerade verbunden, es entsteht ein Dreieck mit der Breite 2Hz: . Standardmäßig ist doppelt logarithmisches Skala eingestellt, es ergibt sich dann eine Verzerrung dieses Dreiecks. Durch Klick auf die Achsen kann auf lineare Skalierung umgestellt werden.

Zoomt man in die Simulation hinein und nimmt z.B. einen Ausschnitt von 20ms, so verschlechtert sich die Auflösung der FFT auf 50Hz=1/20ms; das Dreieck hat also eine Breite von 100Hz.

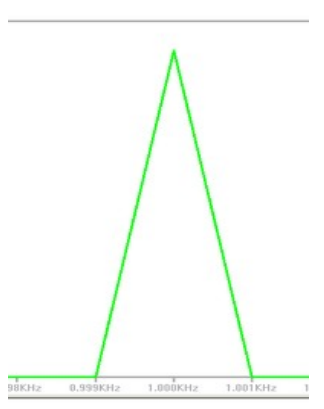

## **Einstellmöglichkeiten**

 $\overline{\mathbf{u}}$ Anzahl der Abtastwerte für die gesamte ausgewählte Zeitdauer bestimmt den angezeigten Frequenzbereich: z.B: 1000 Datenpunkte in 20ms => 1 Datenpunkt in 20us -- $\Rightarrow$  Abtastrate  $1/20$ us = 50kHz =  $\Rightarrow$ Anzeigebereich 25kHz

 $\overline{a}$ 

(Die Hälfte deshalb, weil die Eingangswerte rein reell sind und daher die obere Hälfte des Spektrums gleich ist wie die untere Hälfte)

Die Auflösung hängt wie oben gezeigt von der Messdauer ab.

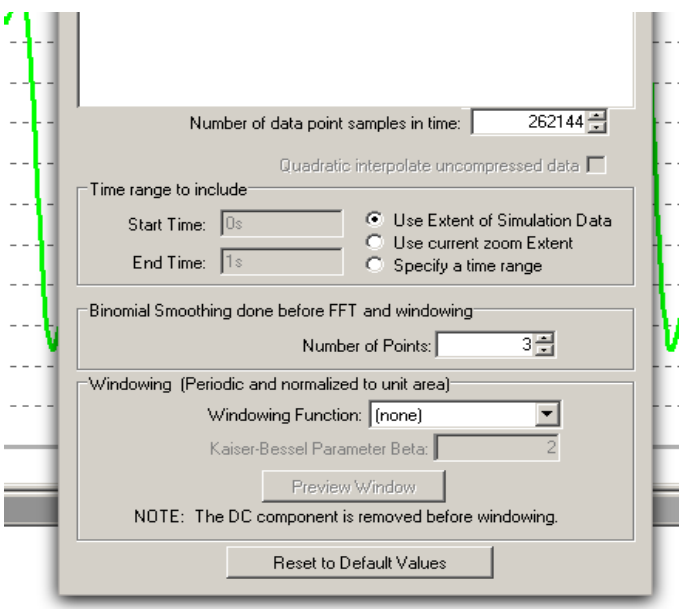